Создание канала на видеохостинге YouTube, размещение учебного контента

1. Регистрация на видеохостинге YouTube

youtube.com <a>

- Ввести в поисковой строке браузера YouTube eme Яндекс YouTube Найти  $\times$ «YouTube» - видеохостинг Браузер

## Перейти на страницу видеохостинга, вверху справа найти Войти  $\overline{\phantom{0}}$ **Co** VouTube

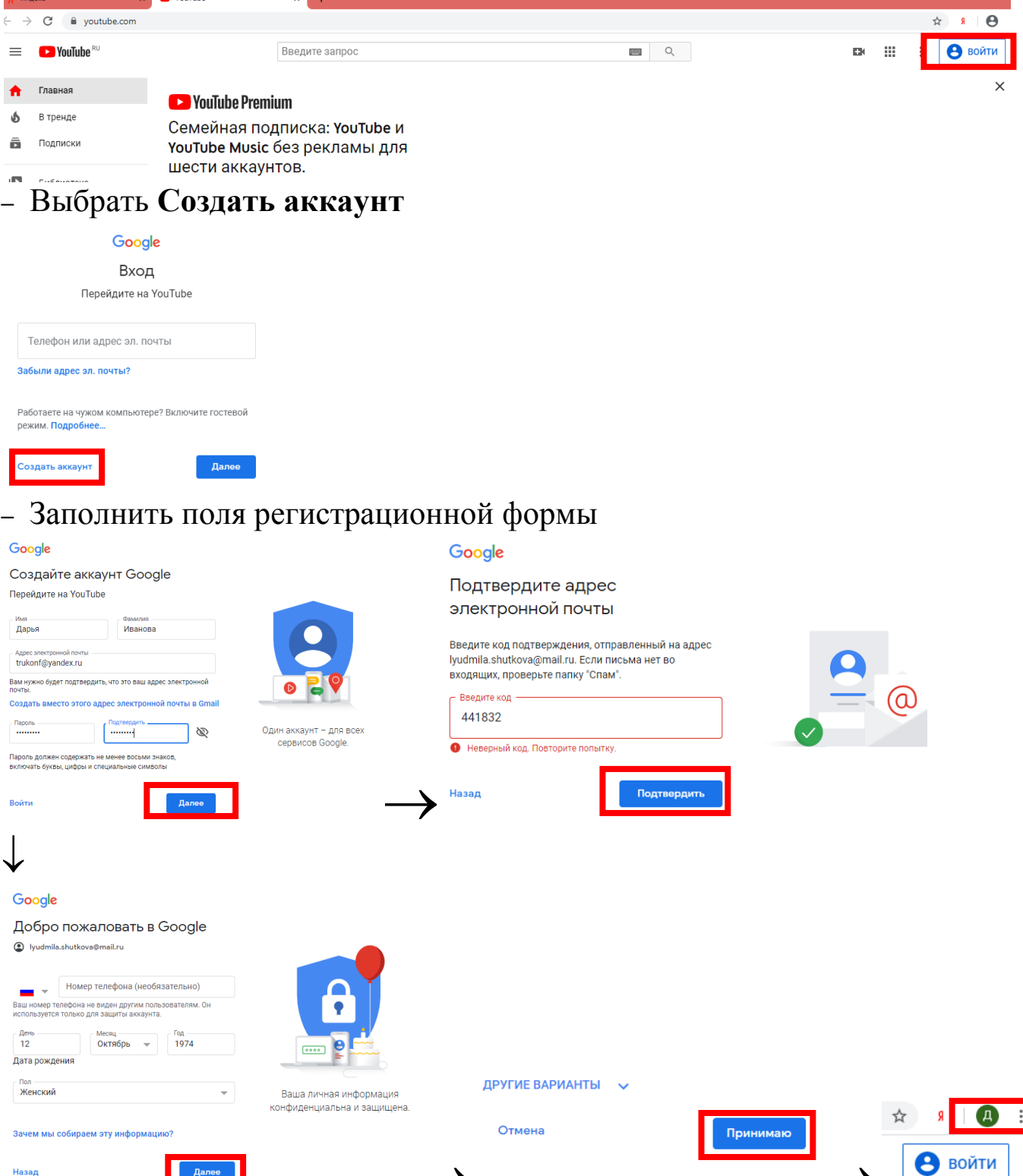

## **Канал создан!!!** 2. Загрузка видео на канал **YouTube**

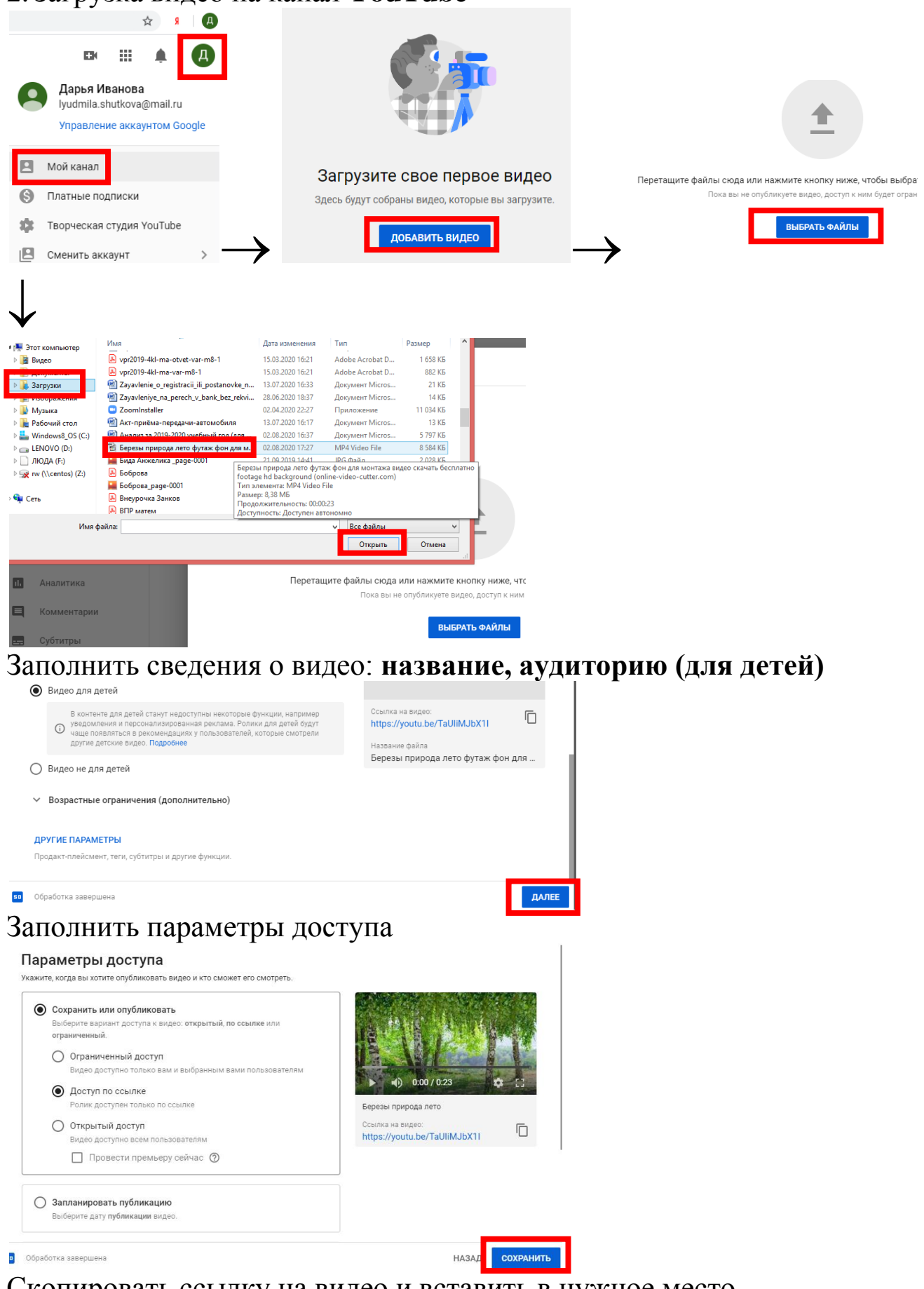

Скопировать ссылку на видео и вставить в нужное место

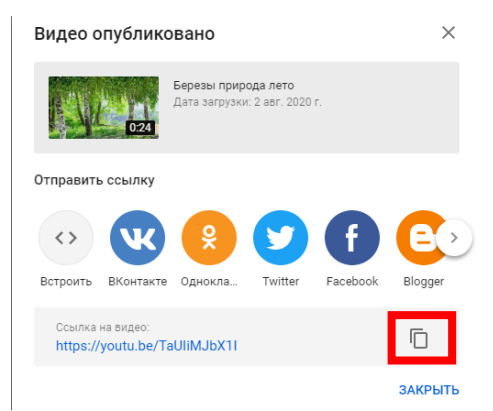

## Видео загружено на канал!!!

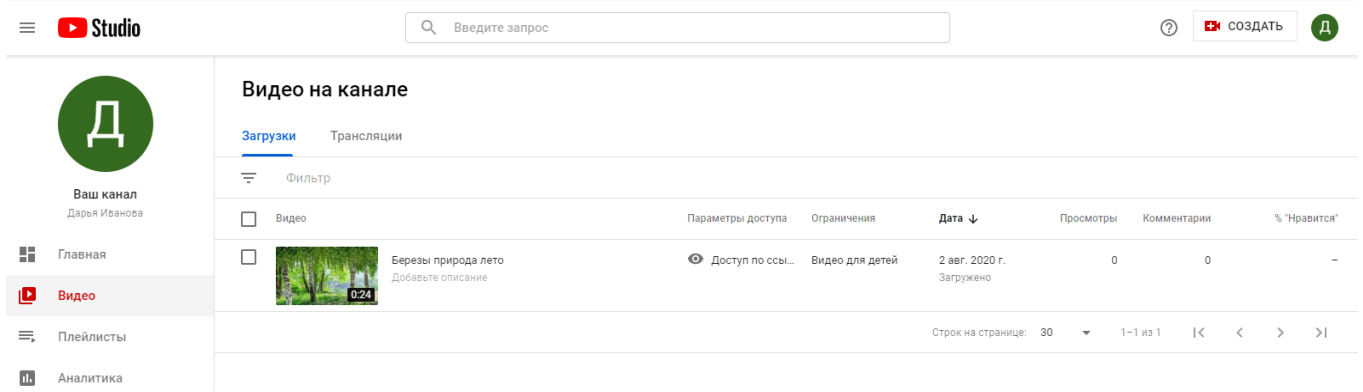